# **Table of Contents**

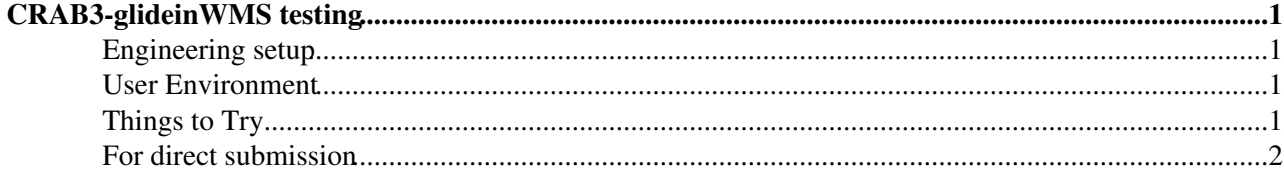

# <span id="page-1-0"></span>**CRAB3-glideinWMS testing**

This page describes the very, very alpha testing for CRAB3-glideinWMS

#### <span id="page-1-1"></span>**Engineering setup**

The known working host environment is:

- RHEL5.
- . [Download the latest tarball](http://hcc-briantest.unl.edu/CRAB3-gWMS.tar.gz)<sup>7</sup>. Unpack into a separate pre-made CRAB3 directory, then source setup.sh.
	- Example: ♦

```
mkdir ~/CRAB3; pushd ~/CRAB3
curl http://hcc-briantest.unl.edu/CRAB3-gWMS.tar.gz | tar zx
source setup.sh
popd
```
A grid proxy that works with cmsweb. cmsweb has several bugs, so I found this precise combination • works:

```
voms-proxy-init --voms cms:/cms --old --valid 168:00
```
. [DigiCert](https://twiki.cern.ch/twiki/bin/edit/Main/DigiCert?topicparent=Main.Crab3GwmsTesting;nowysiwyg=1) certificates do NOT work.

KNOWN BUGS:

The gsissh environment and the shipped HTCondor libraries conflict. If using GSISSH, do the • following:

mv \$CRAB3\_BASEPATH/lib/condor \$CRAB3\_BASEPATH/lib/condor-orig

#### <span id="page-1-2"></span>**User Environment**

First, setup a CMS user area:

```
. /cvmfs/cms.cern.ch/cmsset_default.sh
mkdir ~/tmp
cd ~/tmp
cmsrel CMSSW_5_3_7
cd CMSSW_5_3_7
cmsenv
```
Next, download the attached crabConfig.py. This is equivalent to the old crab.cfg.

Edit this config as desired; make sure to point it at the appropriate pset. py to run your job.

Now, source the setup.sh found inside the CRAB3-gWMS.tar.gz. crab should be in your path.

## <span id="page-1-3"></span>**Things to Try**

crab submit crab status -t <task name> crab getoutput -t <task name>

CRAB3-glideinWMS testing 1

crab kill -t <task name>

### <span id="page-2-0"></span>**For direct submission**

This version of CRAB3 can submit directly to CRAB3 without GSISSH. However, this requires a very specific HTCondor setup. Be able to submit to a remote HTCondor schedd using GSI auth. Talk to your local HTCondor experts.

- Python2.6 must be installed on the schedd. If you have a RHEL5 box, this can be done by "yum install python26".
- If it's a RHEL5 box, you must also install the classads module for Python 2.6. Do: curl http://hcc-briantest.unl.edu/classad.so<sup>r</sup>> /usr/lib64/python2.6/site-packages/classad.so
- The schedd needs to use full-strength delegations; FTS cannot use the default limited proxy delegation. We also suggest to increase the DAGMan submission rates for large jobs. Add the following config variables to the schedd configuration:

```
DAGMAN_MAX_SUBMITS_PER_INTERVAL = 50
DELEGATE_FULL_JOB_GSI_CREDENTIALS = True
```
Add lines to crabConfig.py to specify the HTCondor schedd location. For example:

config.General.condorPool = "glidein.unl.edu" config.General.condorScheddList = ["glidein.unl.edu"]

This topic: Main > Crab3GwmsTesting Topic revision: r5 - 2013-06-07 - BrianBockelman

**OPETL** Copyright &© 2008-2021 by the contributing authors. All material on this **T**TWiki collaboration platform is the property of the contributing authors. or Ideas, requests, problems regarding TWiki? use [Discourse](https://discourse.web.cern.ch/c/collaborative-editing/wikis/12) or [Send feedback](https://twiki.cern.ch/twiki/bin/view/Main/ServiceNow)